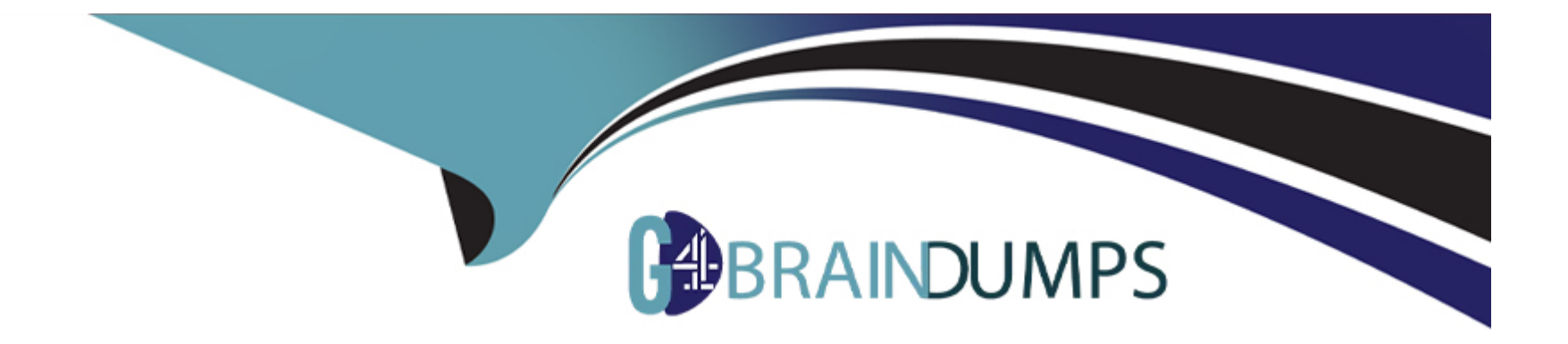

# **Free Questions for H12-711 by go4braindumps**

# **Shared by Woods on 12-12-2023**

**For More Free Questions and Preparation Resources**

**Check the Links on Last Page**

### **Question Type: FillInTheBlank**

Configure authentication options If you use web push page authentication, you also need to configure a corresponding security policy to allow the data flow with the default port number ( ) to reach the firewall itself. (fill in the blank)

## **Answer:**

# **Question 2**

### **Question Type: FillInTheBlank**

In the VGMP group state, if the device's own VGMP group priority is equal to the peer device's VGMP group priority, the device's VGMP group state is ( ). (answer in letters) (fill in the blank)

### **Question Type: FillInTheBlank**

If the company network administrator needs to check the status of the heartbeat interface after configuring the company's dual-system hot backup, the command he needs to type is ( ) The system view has been entered by default) (fill in the blank)

# **Answer:**

# **Question 4**

**Question Type: FillInTheBlank**

The default policy on the firewall defaults to ( ) all traffic. (fill in the blank)

# **Question 5**

#### **Question Type: FillInTheBlank**

The trigger modes of the Portali authentication built in the firewall include pre-authentication and ( ) authentication. (fill in the blank)

#### **Answer:**

# **Question 6**

### **Question Type: FillInTheBlank**

The goal of ( ) is to provide a rapid, composed and effective response in emergency situations. Thereby enhancing the ability of a business to recover immediately from a disruptive event. (fill in the blank)

# **Question 7**

### **Question Type: FillInTheBlank**

Compared with IPSec VPN, ( ) has the advantage of good compatibility and can encapsulate IPX, multicast packets, etc., and is widely used. (fill in the blank)

## **Answer:**

# **Question 8**

**Question Type: FillInTheBlank**

When configuring the security policy on the firewall, the optional content security options are (). (fill in the blank)

# **Question 9**

# **Question Type: FillInTheBlank**

To configure a NAT policy in command line mode, you need to use the ( ) command in the system view to enter the NAT policy configuration view. (fill in the blank)

To Get Premium Files for H12-711 Visit

[https://www.p2pexams.com/products/h12-71](https://www.p2pexams.com/products/H12-711)1

For More Free Questions Visit [https://www.p2pexams.com/huawei/pdf/h12-71](https://www.p2pexams.com/huawei/pdf/h12-711)1